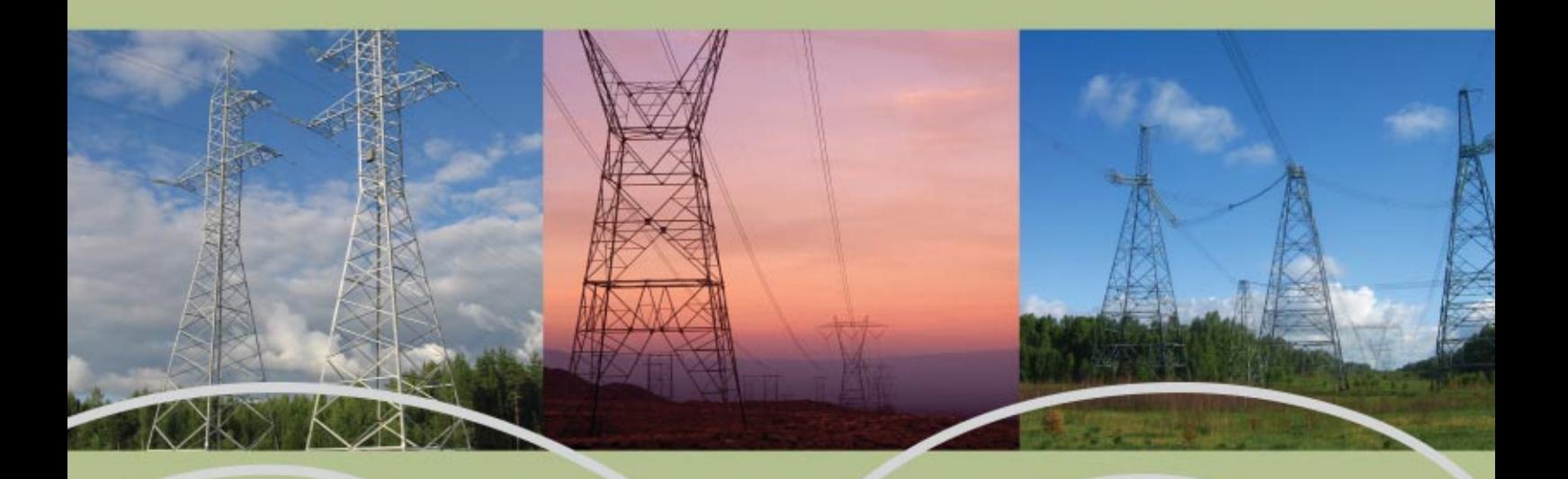

# Выбираешь **САПР** ищи **CS**

# **Model** Studio CS **ЛЭП**

Линейка **Model Studio CS** с поддержкой 64-битной версии представляет собой новое поколение систем проектирования. **Model Studio CS ЛЭП** – программный комплекс с мощным и современ ным расчетно-графическим ядром, который обеспечивает сверхбыстрый расчет и автомати ческую генерацию комплекта документов при проектировании воздушных линий электропере дач всех классов напряжений и ВОЛС на стадиях строительства, реконструкции и ремонта. **Model Studio CS ЛЭП** значительно расширяет возможности платформы AutoCAD (2007-2011), делая работу инженера более комфортной и эффективной.

## Расчеты и документы высокого качества

# Model Studio CS ЛЭП - единое решение для проектирования воздушных линий всех классов напряжения (0,4-750 кВ) и ВОЛС

в среде AutoCAD.

вает качественный и сверхбыст-

позволило сделать комплекс инря интерактивности интерфейса четов и оформление документации осуществляются в режиме

мики и интерактивных техноло-

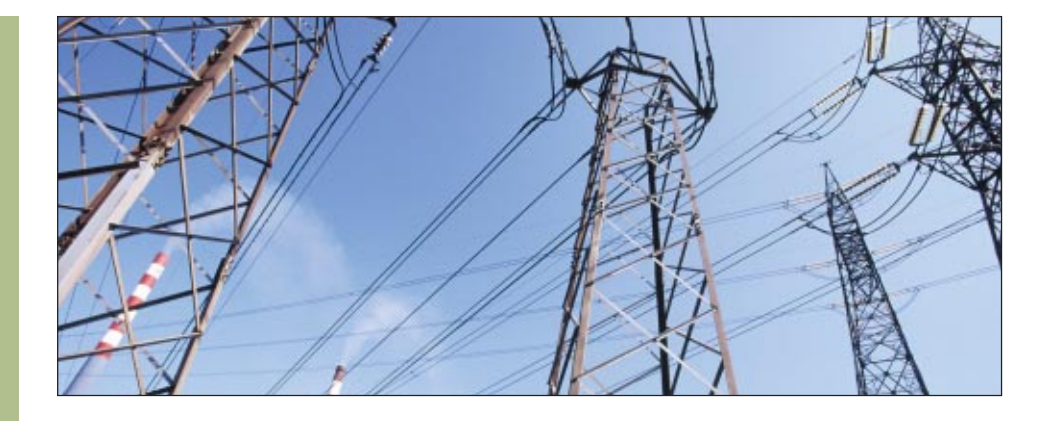

Работа в удобной среде проектирования Model Studio CS ЛЭП - это одна программа, одна среда проектирования, не разделенная модулями или промежуточными файлами. Это единое решение, работающее с единой целостной моделью проекта непосредственно в среде AutoCAD. Model Studio CS ЛЭП предлагает по-настоящему комфортный рабочий интерфейс, включающий максимально возможное пространство для обзора графики, оптимальное расположение панелей и меню, множество динамических подсказок и прекрасные инструменты проектирования. Интерфейс продуман и прост, все настройки выполнены заранее, так что от пользователя требуется только установить программу - и можно сразу же приступать к работе.

#### Полноценное решение

Программа Model Studio CS ЛЭП предназначена для проектирования ВЛ всех классов напряжения (от 0,4 до 750 кВ) и ВОЛС. В отличие от других решений, Model Studio СЅ ЛЭП не потребует докупать какие-то программки для выпуска тех или иных документов, средства оформления, программы для проверки коллизий, прочие модули и комплексы.

Рабочее место, где установлена программа, уже оснащено всем необходимым: средствами проектирования и расчета, проверки коллизий, генерации чертежей, автоматической генерации спецификаций, ведомостей, расчетных таблиц и множества других документов. Все это входит в стоимость программы.

#### Используйте на всех стадиях

Быстрые алгоритмы, сверхскоростные возможности расчета и оформления, работа с планом идеально подходят для ранних стадий проекта, когда остается еще много неопределенностей - например, при подготовке к тендерам с использованием приблизительного рельефа, при проектировании "с колес", когда от заказчика поступает множество изменений. Другие программные средства таких возможностей не предоставляют.

Model Studio CS позволяет создавать высокоточную и высококачественную информационную модель проектируемой воздушной линии и получать на ее основе проектную и рабочую документацию безупречного качества.

При реконструкции или ремонте вы можете быстро и качественно внести изменения в существующую документацию или, используя эту документацию как основу, перевыпустить новый проект по той же трассе.

Model Studio CS ЛЭП - это цельная программа, работающая по принципу "Установи и работай"!

#### Расчет монтажных стрел и тяжений провода и троса

Механический расчет проводов, тросов и ВОЛС, строго соответствующий требова-НИЯМ ПУЭ-7, ВЫПОЛНЯЕТСЯ С УЧЕТОМ СВОЙСТВ провода, климатических нагрузок, нагрузок от арматуры крепления, гирлянд и иного оборудования.

Высокоточная кривая рассчитывается уравнением цепной линии, что повышает точность результатов расчета - это важно при расчете больших переходов. Подсистема расчета позволяет просматривать все расчетные режимы. Предусмотрена возможность добавления дополнительных расчетных режимов или корректировки существующих.

Расчет по-настоящему интерактивен и осуществляется в режиме реального времени: при отрисовке провода автоматически выполненный расчет обновляется при каждом изменении условий. Например, при перемещении или изменении типа и марки опор происходят мгновенный перерасчет и перестроение кривых провисания.

По результатам механического расчета определяются монтажные стрелы и тяжения провода. Документатор программы позволяет получить отчет по монтажным стрелам и тяжениям с любой градацией по температуре, а также формирует отдельные и совместные отчеты для проводов и тросов.

Model Studio CS выполняет расчеты быстро, аккуратно и правильно!

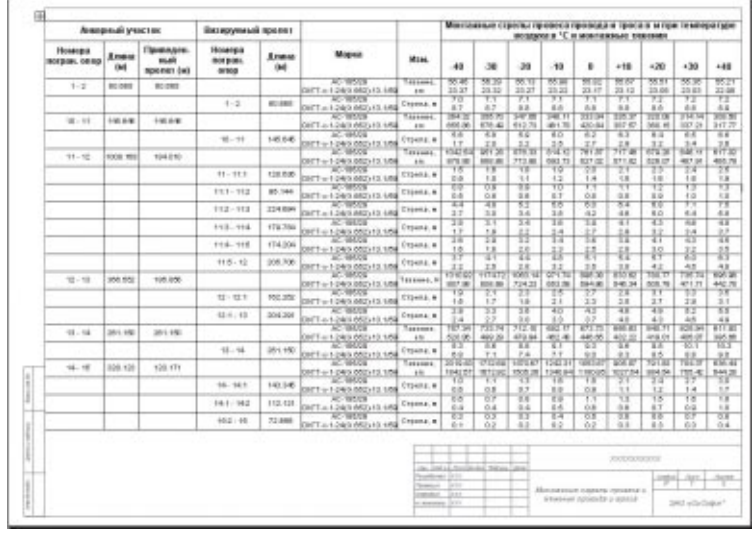

Отчет по расчету монтажных стрел провеса и тяжений провода и троса

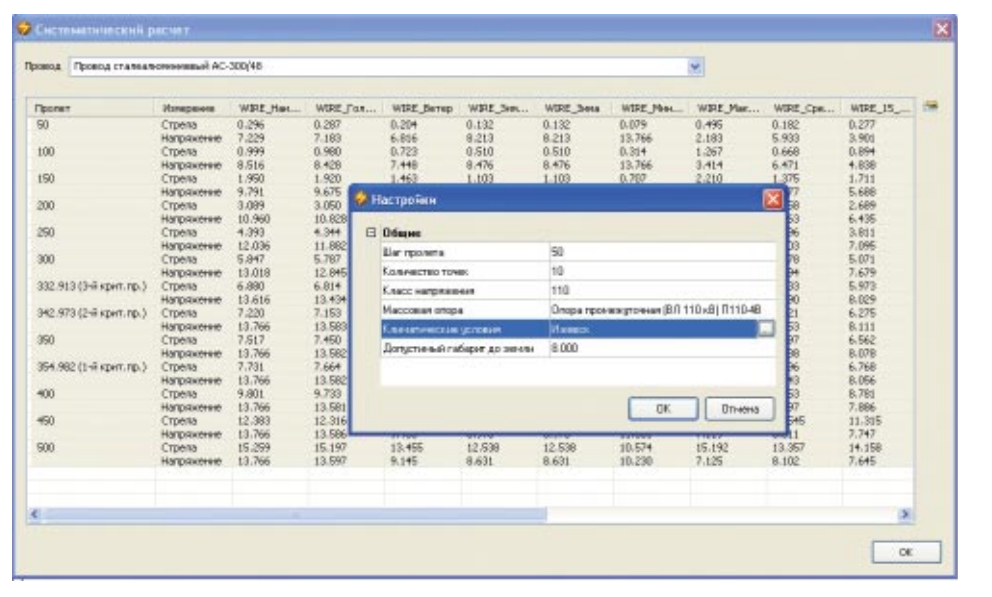

Систематический расчет проводов

В помощь проектировщику реализована возможность систематического расчета провода без модели проекта. Функционал для систематического расчета выполнен просто и удобно, позволяя мгновенно просчитывать любой выбранный провод с любым шагом пролета при любых климатических сочетаниях.

Удобный интерфейс диалогового окна систематического расчета очень полюбился проектировщикам, которые уже используют Model Studio CS ЛЭП.

Систематический расчет провода

#### Табличный редактор продольного профиля

Вы же понимаете, что удобная работа возможна только в среде, где одна и та же информация отображается многими способами? Поэтому в дополнение к информации на профиле мы разработали специальный инструмент - табличный редактор профиля.

Редактор представляет собой набор таблиц, наглядно отображающих данные модели рельефа трассы, перечень и порядок опор, перечень пересекаемых объектов и перечень насаждений вдоль трассы.

Этот инструмент не только позволяет отслеживать появление новых и изменение существующих данных модели проекта, но и предоставляет возможность редактировать профиль и информационную модель непосредственно через таблицы.

Табличный редактор Model Studio CS значительно упрошает работу проектировшика

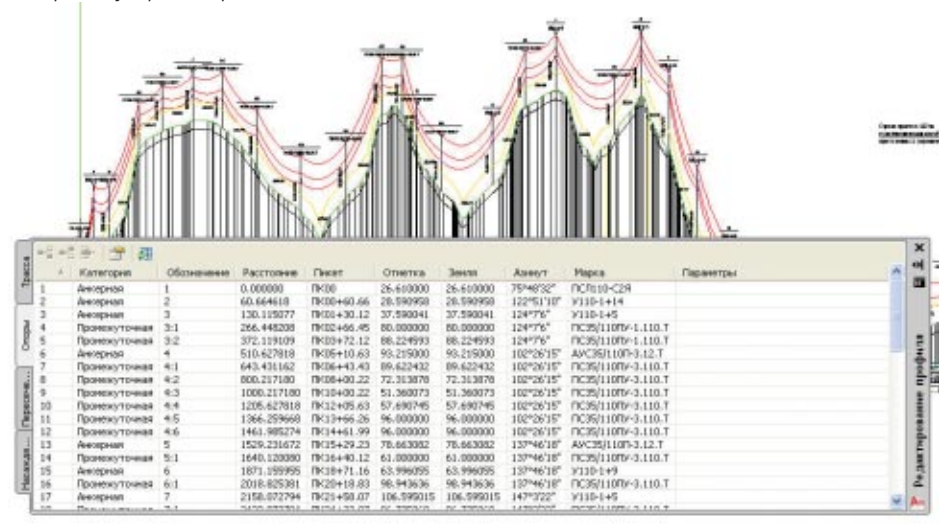

Автоматическая расстановка опор С исключительной скоростью и самой высокой точностью Model Studio CS ЛЭП рассчитывает и автоматически расставляет опоры по многокилометровым профилям. Высокое качество алгоритмов позволяет справиться с самыми сложными рельефами и за короткий срок получить прекрасный результат: полный комплект расчетов, выполненную проверку на предмет коллизий (допустимых габаритов), полностью оформленные чертежи, а также комплект качественных спецификаций и других табличных документов.

#### Ручная расстановка опор

Model Studio CS ЛЭП может расставить опоры в автоматическом режиме, но, поскольку этого не всегда бывает достаточно, пользователю предоставлена возможность выбрать способ расстановки: автоматически или вручную.

В ручном режиме программа автоматически подготавливает шаблон, а проектировщик может принять собственное инженерное решение и расставить опоры с использованием этого шаблона.

Так же как и при автоматической расстановке, Model Studio CS ЛЭП произведет все расчеты, выполнит проверку коллизий (допустимых габаритов), оформит чертеж и сформирует табличные документы.

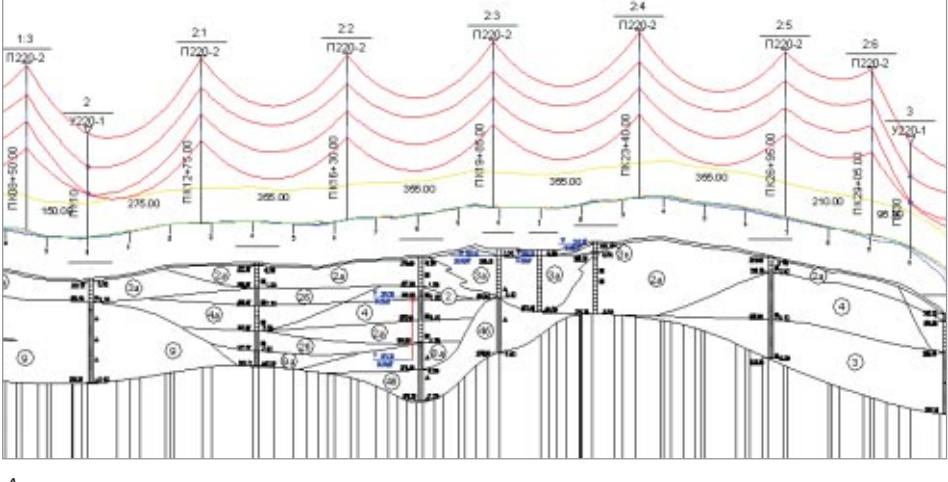

Автоматическая расстановка опор

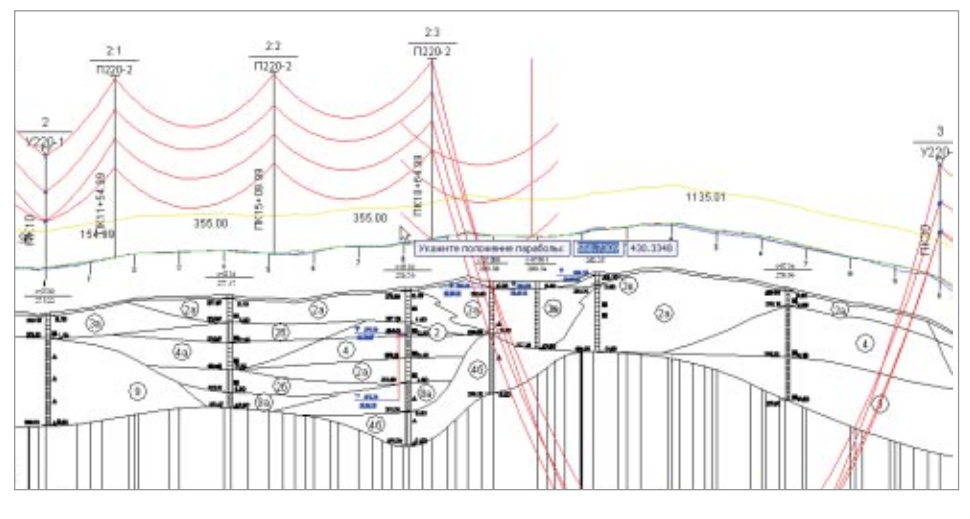

Ручная расстановка опор

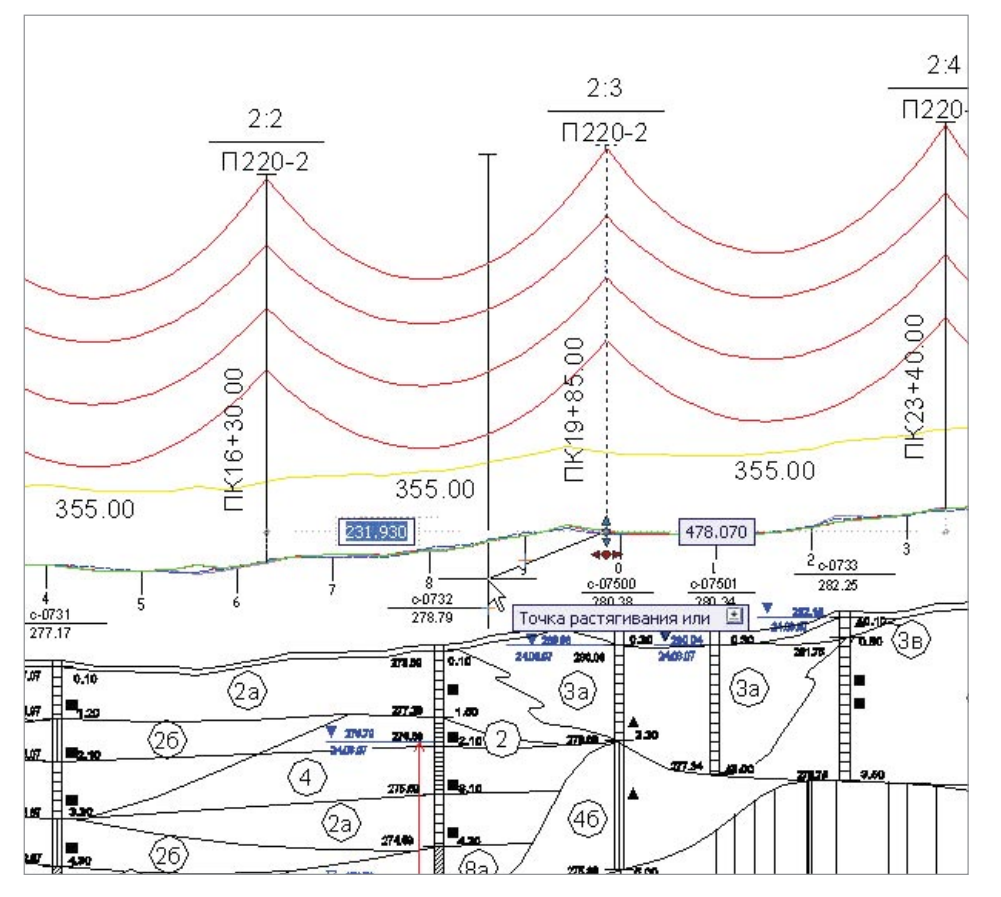

Перемещение опор в реальном времени

Послушное поведение разумных опор

Проектирование - это множество итераций принятия решений, а значит одним из самых сложных моментов является внесение изменений

Специально для решения этой задачи в Model Studio CS реализовано настоящее интерактивное проектирование - ничего подобного нет ни в одной другой программе по всему миру! Любое решение проектировщика может быть мгновенно реализовано. Model Studio CS позволяет производить в реальном времени любые операции с опорами: передвигать их, удалять, добавлять новые, изменять тип и марку и т.д. При этом сразу же обновляются все расчеты и характеристики связанных объектов, а кроме того автоматически выполняется все необходимое оформ-ПАНИА

Например, для перемещения достаточно указать опору и передвинуть ее за "ручку" либо задать длины пролетов с клавиатуры. В результате автоматически обновятся исходные данные, расчеты и оформление. Так воплощается мечта проектировщиков об умном и быстром помощнике, работающем по стандартам, не задающем лишних вопросов и реализующем инженерную мысль.

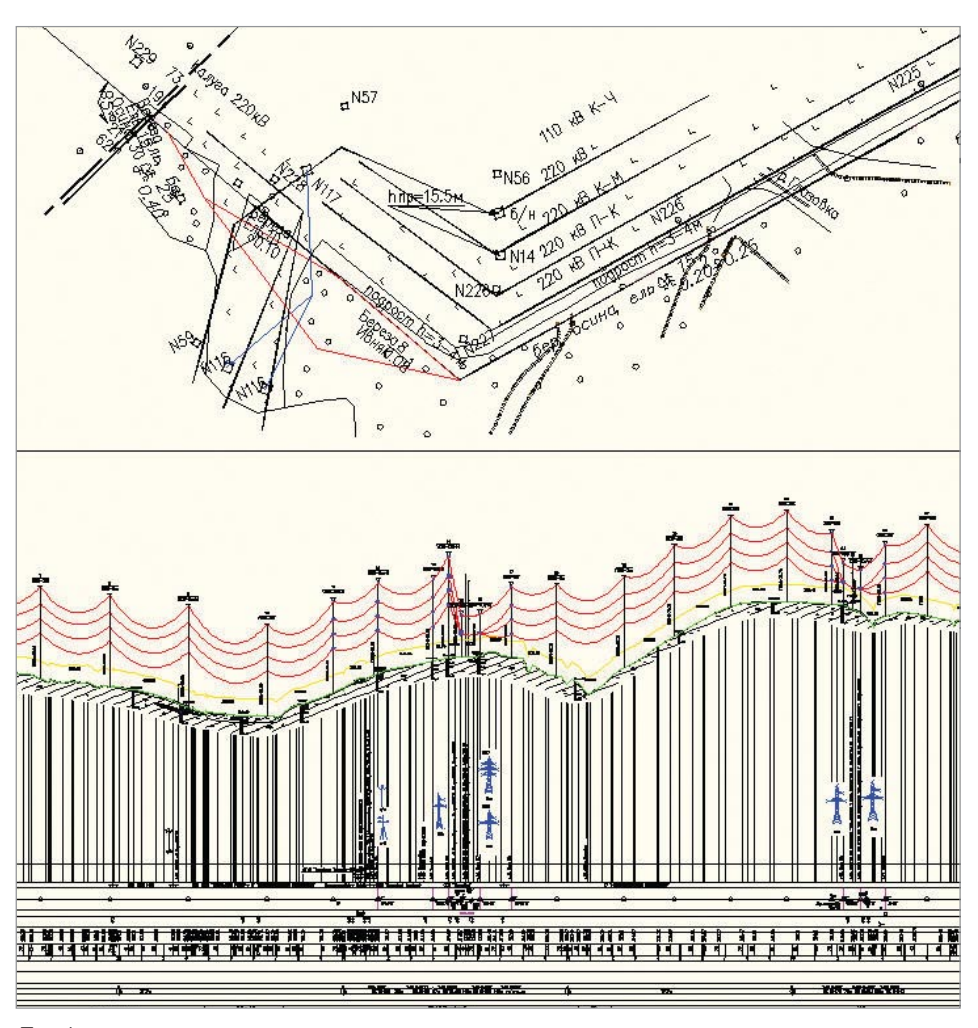

Профиль и план - два представления одной трассы на 220 кВ

Работа с планом (сколка с плана и обратное размещение)

Model Studio CS ЛЭП - единственный программный продукт, который поддерживает работу с планом и профилем трассы в одной модели.

Приступать к работе можно с плана трассы ВЛ - это особенно актуально для сетей напряжением 0,4 кВ. Впрочем, такая возможность востребована и при проектировании других сетей, до 750 кВ включительно.

Инструменты Model Studio CS позволяют разместить анкерные опоры на плане, а также сколоть с него (указать графически) места установки анкерных опор. В результате размещения "сколки" опоры, обозначенные на плане, автоматически переносятся на профиль. На профиле производится расстановка промежуточных опор с учетом габарита ВЛ до земли и объектов, пересекающих трассу ЛЭП. Расставленные на профиле опоры размещаются на плане. Таким образом, проектировщик получает уникальную возможность работать и с планом, и с профилем.

Разумеется, как и при работе с профилем, всё оформление, все необходимые надписи и подписи выполняются в плане автоматически.

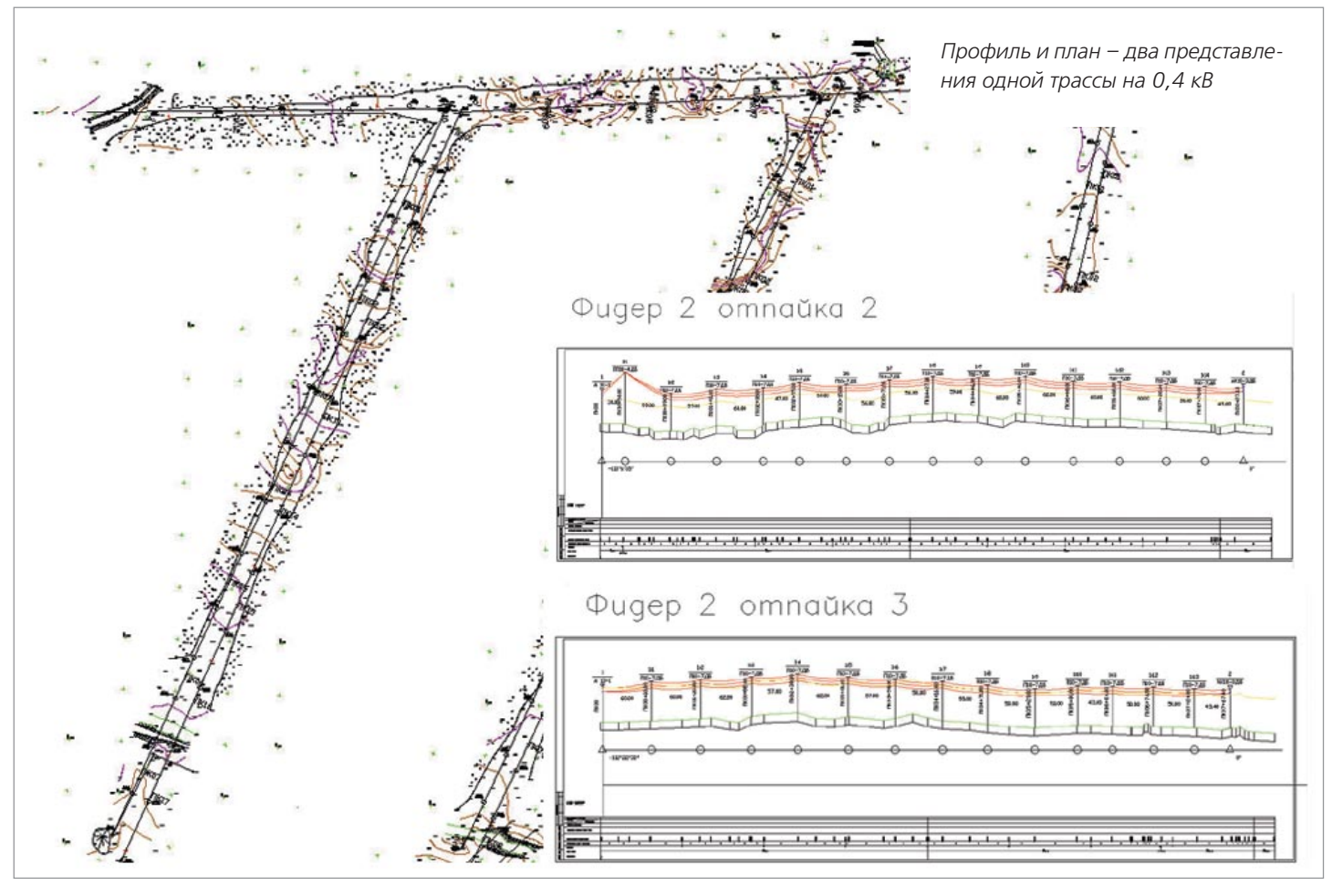

#### Расчет коллизий и оформление переходов

Качество решения не может быть гарантировано, если не производится проверка коллизий, то есть поиск всевозможных нарушений. Программный комплекс Model Studio CS ЛЭП оснащен мощным инструментом проверки допустимых расстояний между объектами: опорами и пересечениями, проводами и пересечениями, проводами и грозотросом.

Model Studio CS ЛЭП осуществляет проверку расстояний, регламентируемых ПУЭ-7, анализирует расстояния между объектами и фиксирует факты нарушений.

Информация о всех обнаруженных коллизиях выводится графически и в табличном виде. По желанию проектировщика проверку на предмет коллизий можно выполнить в любой момент: постоянно контролируя и корректируя результаты работы, удается добиться высокого качества проекта.

Крайне трудоемкой и очень важной задачей при выпуске проектной документации по ЛЭП является оформление перехода линии электропередач через объекты различного значения. Model Studio CS ЛЭП формирует ведомость переходов автоматически.

Инструменты Model Studio CS ЛЭП, формирующие ведомость переходов, могут использоваться на любом этапе - для принятия решений и их проверки, а при выпуске проекта позволяют сформировать высококачественные документы.

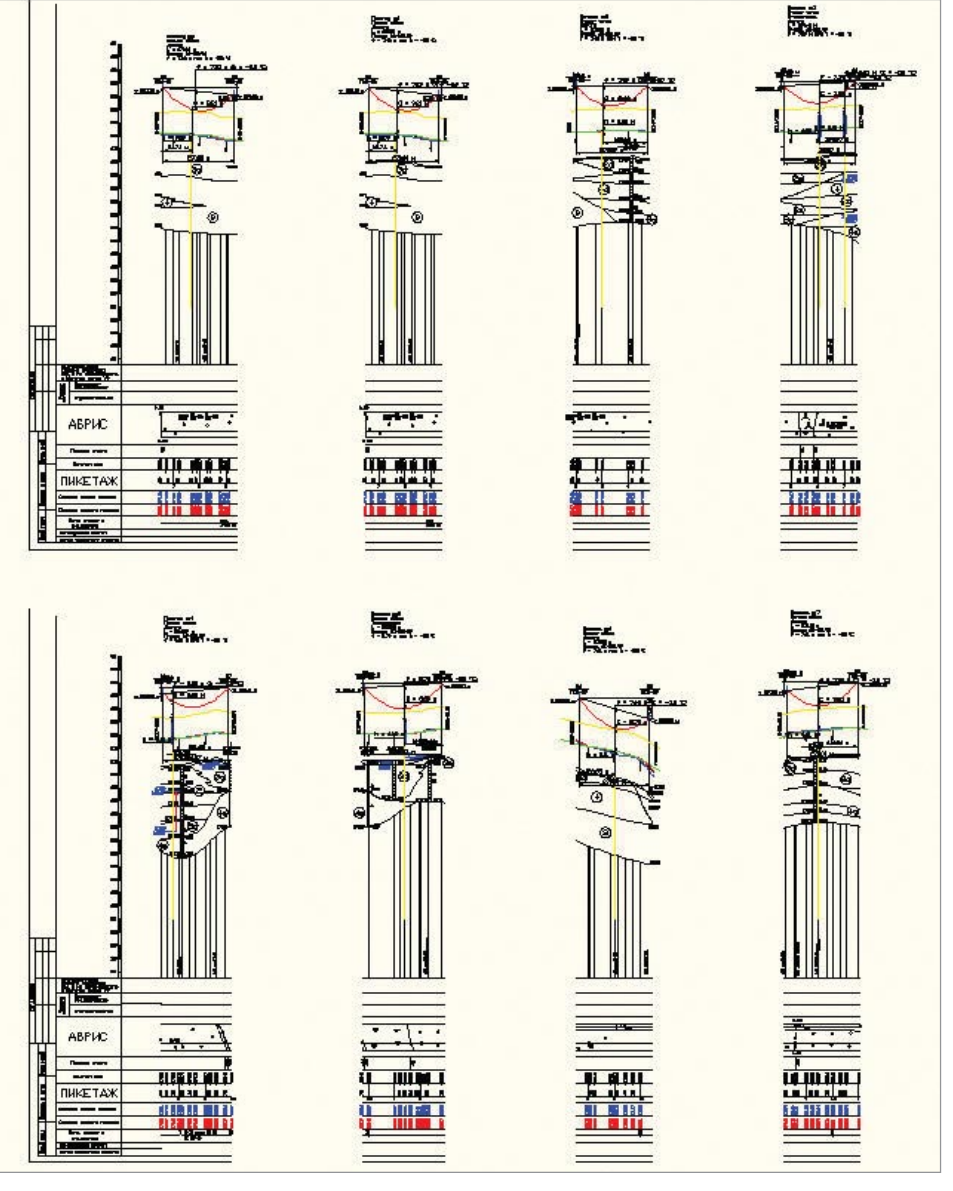

Примеры нескольких стандартов оформления переходов в Model Studio CS ЛЭП

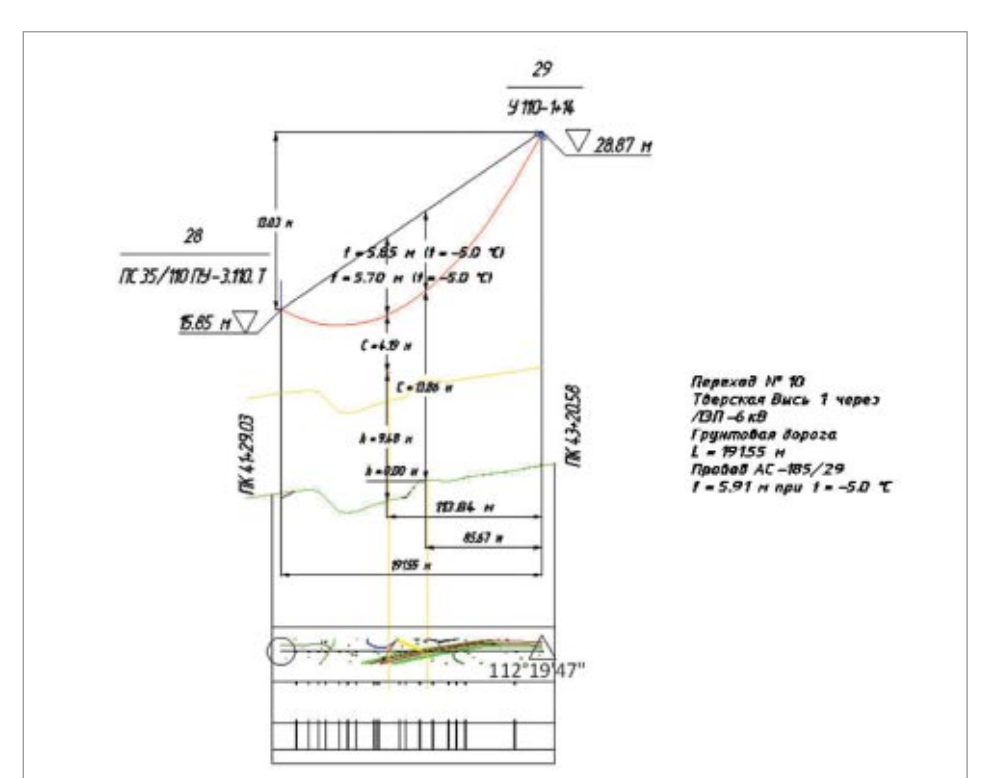

Model Studio CS ЛЭП - это одна программа, один модуль, одно решение, одна среда проектирования, располагающая множеством инновационных инструментов. Это новые возможности проверки и реализации проектного замысла.

"Очевидно, что искусство проектировщика в сочетании с высокими технологиями - основа уникальных новаторских решений, позволяющая создавать понастоящему ресурсоэффективные объекты инфраструктуры".

Сергей Покровский,

#### Ведомости опор, гирлянд изоляторов, спецификаций оборудования, изделий и материалов и т.д.

Для пользователя Model Studio CS ЛЭП самый легкий из этапов работы - формирование выходной документации: специальные функции обеспечивают быстрый (нажатием одной кнопки) вывод как отдельных документов, так и целого пакета.

Очень важно, что вывод документации можно проводить на любой стадии и пользоваться промежуточными результатами для принятия проектных решений. Наряду с "бумажными" документами, выпускаемыми Model Studio CS, для большинства таблиц предусмотрена возможность просмотра в режиме онлайн - без генерации документа. Такой режим позволяет одновременно редактировать и документ, и модель. Например, менять марки, типы опор и отслеживать, как меняются нагрузки на них, выбрать оптимальные марку опоры, пролет, комплект арматуры.

Общий вес промежуточной гирлянд... 75,000

Провод

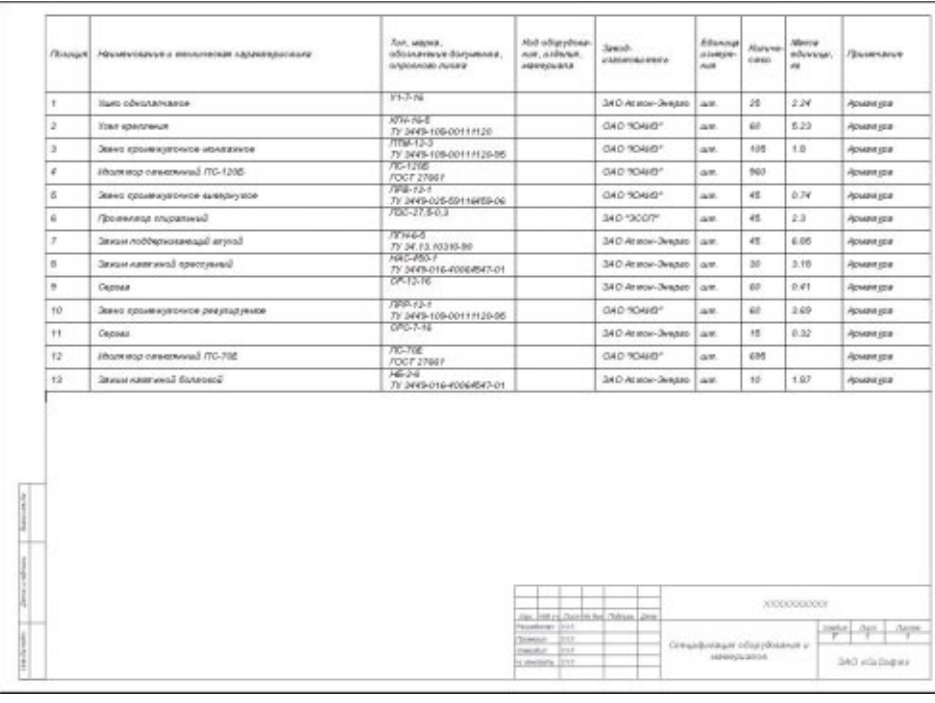

 $\mathbf{x}$ 

4H

面

 $\mathbb{G}_{\lambda}$ 

 $\mathbb{R}^4$ 

Ä

H

Ведомость арматуры

Дa

60

650

750

**A**aH

двухсторонняя

#### Расчет мест установки гасителей вибрации

Программный комплекс Model Studio CS ЛЭП позволяет оценить необходимость установки гасителей вибрации, определить точки их крепления на проводе и грозозащитном тросе. По итогам установки формируется ведомость гасителей вибрации.

Расчет мест установки гасителей вибрации

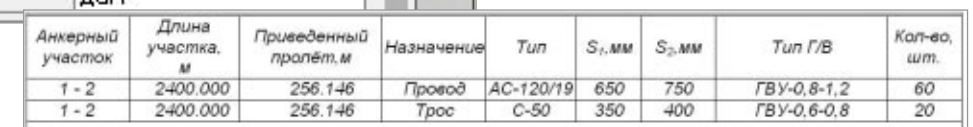

#### Установка дополнительного оборудования на опоры

Гаситель вибрации

Основные единицы

Место установки S1 (мм)

Место установки S2 (мм)

Единицы измерения силы

Наличие

Количество

Установка

Еще один важный момент, который реализован в Model Studio CS, - это установка различного дополнительного оборудования на опоры и провода. Предположим, например, что для ВЛ, рассчитанной на 0,4 кВ, требуется учесть в спецификации разъединитель, который установлен на опоре. Берем этот разъединитель из базы данных, устанавливаем на нужную опору или сразу на несколько опор. Два щелчка мыши - и всё на своих местах.

Таким же образом можно устанавливать ОПН, муфты, другое оборудование. Сразу после установки все расчеты будут мгновенно обновлены, а вес дополнительного оборудования учтен в расчете нагрузок на опору.

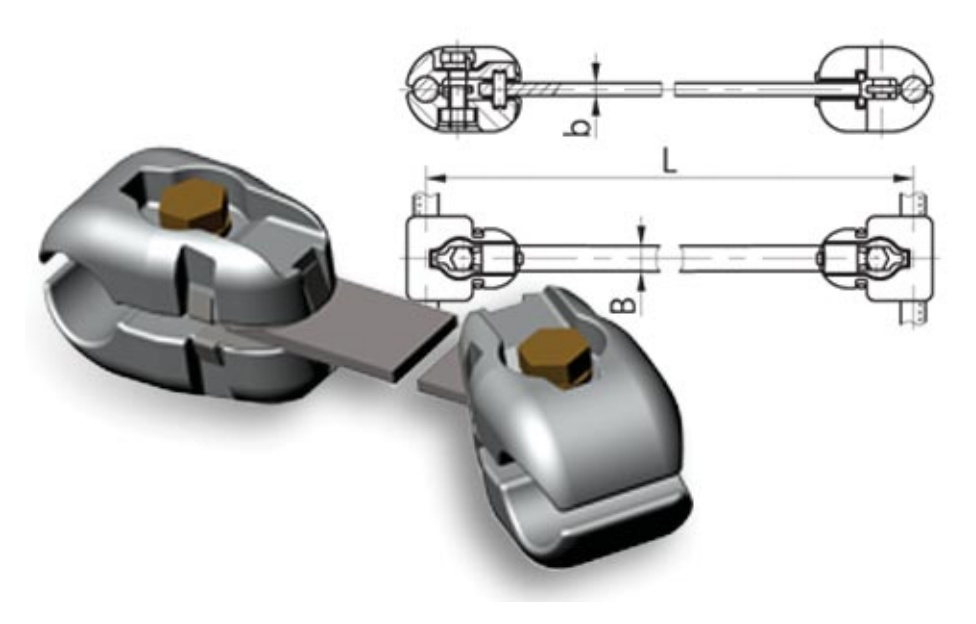

#### **Расчет, ведомость и план вырубки просеки**

Model Studio CS безупречно решает такую неприятную задачу, как расчет, составле ние ведомости и отрисовка плана выруб ки просеки.

Эта инженерная задача важна для строи тельства воздушной линии (ВЛ). Проекти руемая ЛЭП может проходить по полям и лесам, по сельхозугодьям, государствен ным и частным землям. В главном норма тивном документе, ПУЭ-7, есть методика расчета вырубки просеки. Именно эта ме тодика и реализована в Model Studio CS ЛЭП.

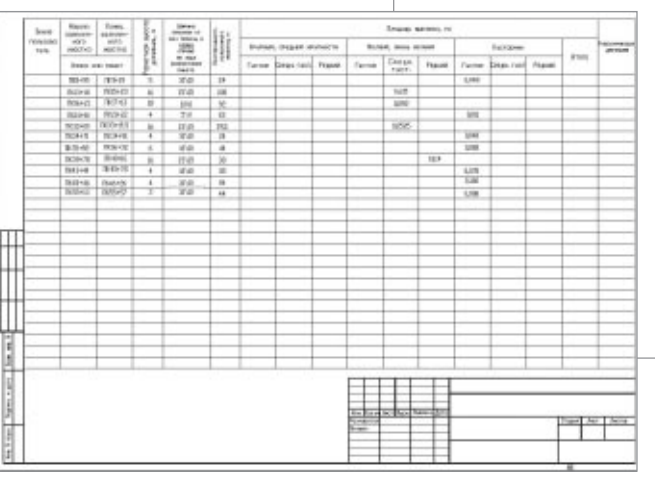

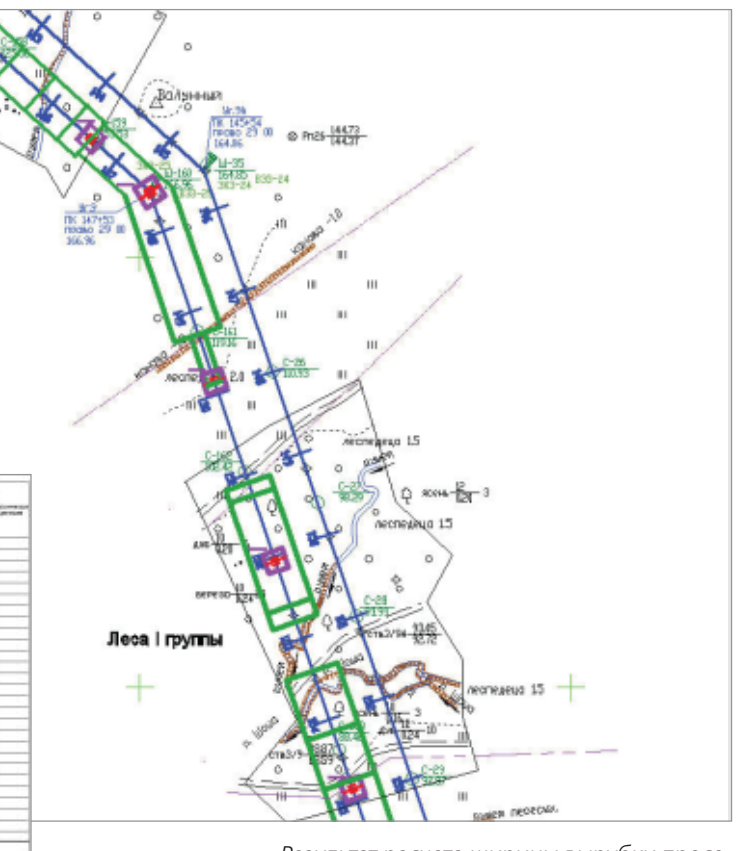

*Результат расчета ширины вырубки просе ки на плане*

#### **Расчет нагрузок на опоры и фунда+ менты**

Программа Model Studio CS ЛЭП выпол няет расчеты в момент установки опор на профиль и сразу отрисовывает кривые провеса провода. Иными словами, как только опоры установлены на профиль, вы можете видеть все результаты расчетов провода, нагрузки на опоры и т.д. Эти рас четы автоматически обновятся при пере мещении опоры, ее замене на другую, за мене провода или любом другом измене нии. Скажем, вы поменяли заход ВЛ: с од ной стороны анкерной опоры есть грозо трос, а с другой нет. В расчете нагрузок это будет учтено немедленно.

Как пример, иллюстрирующий уникаль ные возможности Model Studio CS ЛЭП, можно рассмотреть журнал проверочно го расчета нагрузок на опоры и фундаменты. В отчете детально описано все: от тяжений провода до выбора расчетного режима и проверки максимального напряжения в нижнем поясе опоры. Такие возможности Model Studio CS позволяют снять любые сомнения в качестве расчетов и обеспечи вают проектировщика неопровержимыми аргументами в защиту его решений.

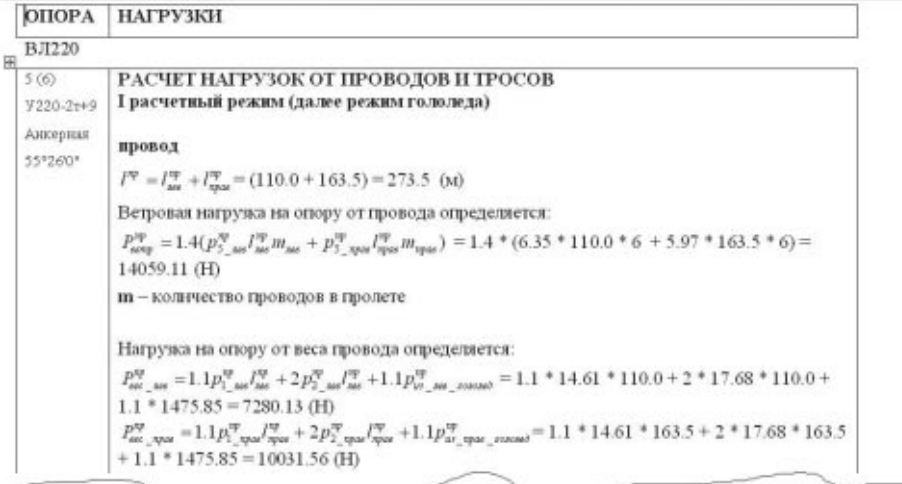

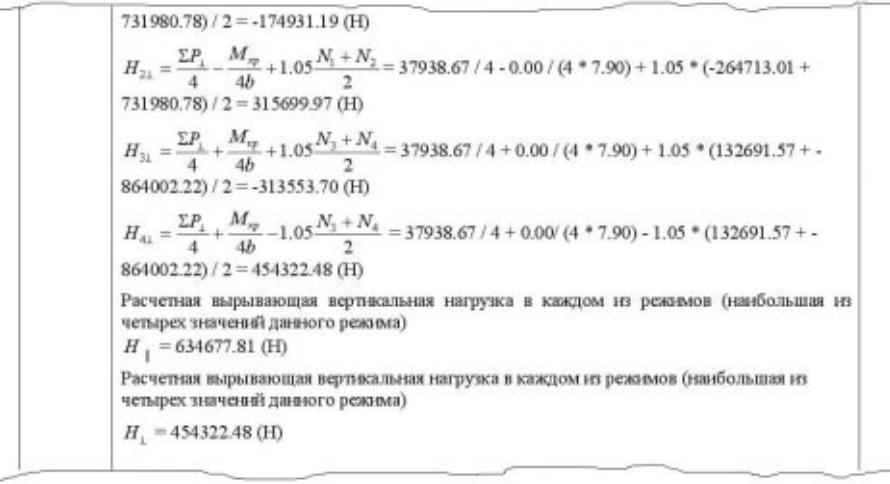

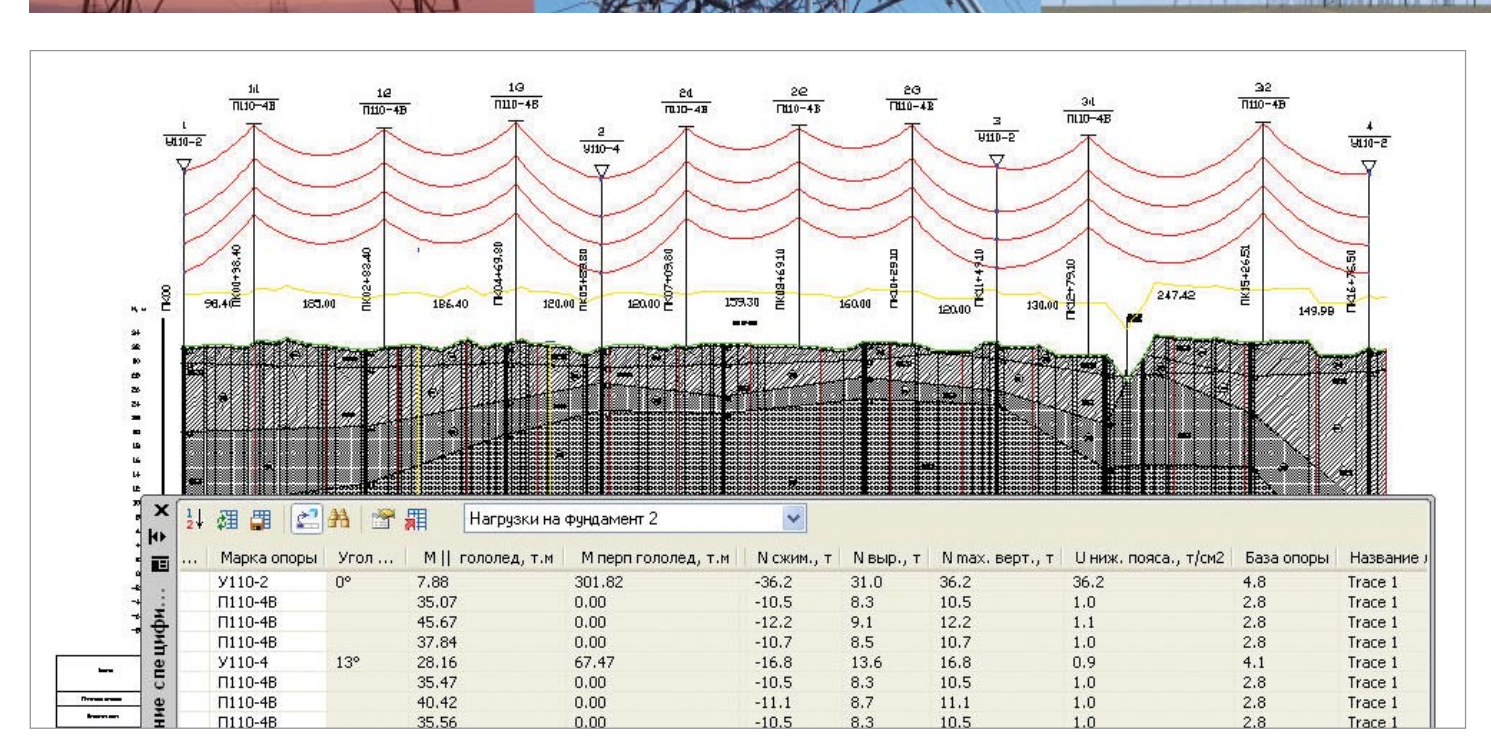

Результаты расчета нагрузок на фундамент в онлайн-режиме

#### Комплексное проектирование и интеграция - это важно!

Большинство проектировщиков отдела изысканий и генплана работают в программах на платформе AutoCAD или поддерживающих возможность экспорта данных в формат DXF. Соответственно, информация, которую они выдают для проектировщиков ЛЭП, приходит в формате DWG. Поэтому специалист, рабочее место которого снабжено Model Studio CS ЛЭП, может спокойно приступать к работе как с планом, так и профилем, где уже есть вся необходимая информация для проектирования. Не требуется никаких дополнительных действий вроде экспорта данных от изыскателей в отдельную специализированную программу для проектирования ЛЭП. Вся работа осуществляется в единой модели проекта, которая объединяет информацию от отделов изысканий и ЛЭП.

Но план или профиль в формате DWG имеется не всегда. Бывает и так, что исходных данных недостаточно, а приступать к работе уже необходимо. Программный комплекс Model Studio CS ЛЭП позволяет работать и с данными, полученными с цифровой модели местности. Оснащенный специально разработанным импортером, Model Studio CS ЛЭП легко отрисует в AutoCAD линию поверхности земли по данным ЦММ. Это позволит выполнить предварительную расстановку опор, произвести расчет монтажных стрел провеса провода и троса.

#### Интеграция с документооборотом

Программа легко настраивается на работу с TDMS или любой другой системой технического документооборота, которая может хранить и отображать DWG-файлы. Model Studio CS - это решение без промежуточных файлов, без непонятных и вредных для комплексного проектирования промежу-

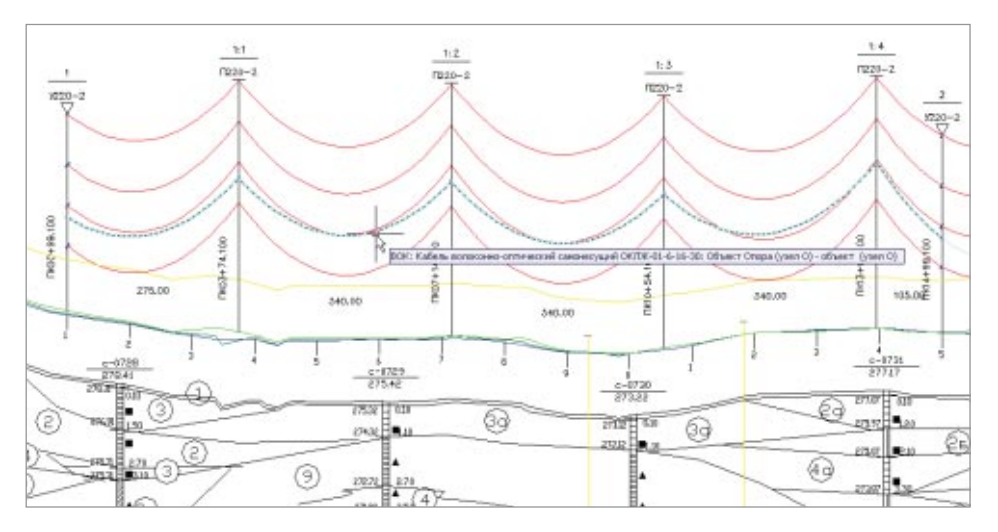

Подвеска ОКСН на существующих опорах ВЛ

точных транспортных форматов, поэтому интеграция с системами документооборота происходит быстро и просто.

#### ВОЛС на ВЛ

Model Studio CS ЛЭП позволит без особого труда выполнить проект ВОЛС на ВЛ, проверить опоры существующей ВЛ на возможность подвески ОКСН и замены существующего грозотроса на ОКГТ, установить на ВОЛС муфты, поддерживающую и натяжную арматуру, получить всю необходимую проектную документацию на ВОЛС.

Если вы выберете продукт пусть и с неплохими характеристиками, но при этом не ин-имами, обесть можнен.<br>ходные данные или испо. исходные данные или исполь<br>зующими данные проекта, и,<br>что важнее всего, не интегри-<br>рующийся с документооборо-- проектирование обреч TOM Возникнут действительно HO тяжкие последствия: несвязанность проекта, вечные проблемы с проектировщиками. Не делайте этого! Не мучайте ни себя, ни коллег!

Использование Model Studio CS позволяет избежать подобных проблем. Работайте с коллегами в одной информационной среде проектирования. Интегрируйтесь с документооборо-.<br>том. Сделайте свою работу : фективной с помощью Model Studio CS

#### База данных оборудования, изделий и материалов

Model Studio CS в стандартной комплектации содержит обширную базу данных, включающую все необходимое для проектирования.

База данных оборудования, изделий и материалов имеет встроенную систему классификаторов и выборок, которые помогают быстро найти оборудование, изделия и материалы, ознакомиться с их характеристиками и разместить на модели. Гибкая, с продуманной эргономикой система разработки и пополнения базы данных интеллектуальных объектов позволяет легко создавать новые компоненты (оборудование, изделия и материалы) и сохранять их в единой базе данных.

#### Конструктор гирлянд и наборов арматуры

В проектах могут применяться гирлянды, состав которых отличается от представленного в базе данных, поэтому для удобства проектировщика в Model Studio CS реализован специальный инструмент Конструктор гирлянд.

Конструктор гирлянд позволяет быстро и качественно создать новую гирлянду -"с нуля" или на основе уже существующей. Новая гирлянда создается с учетом степени загрязнения и напряжения линии.

ТИПОВ

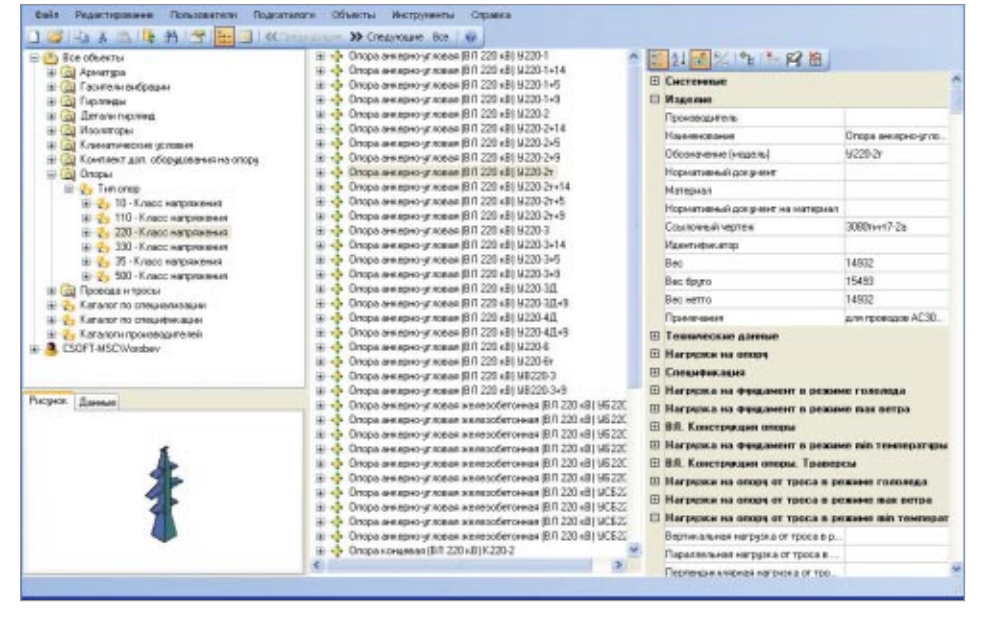

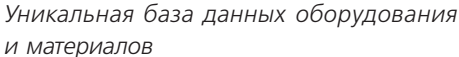

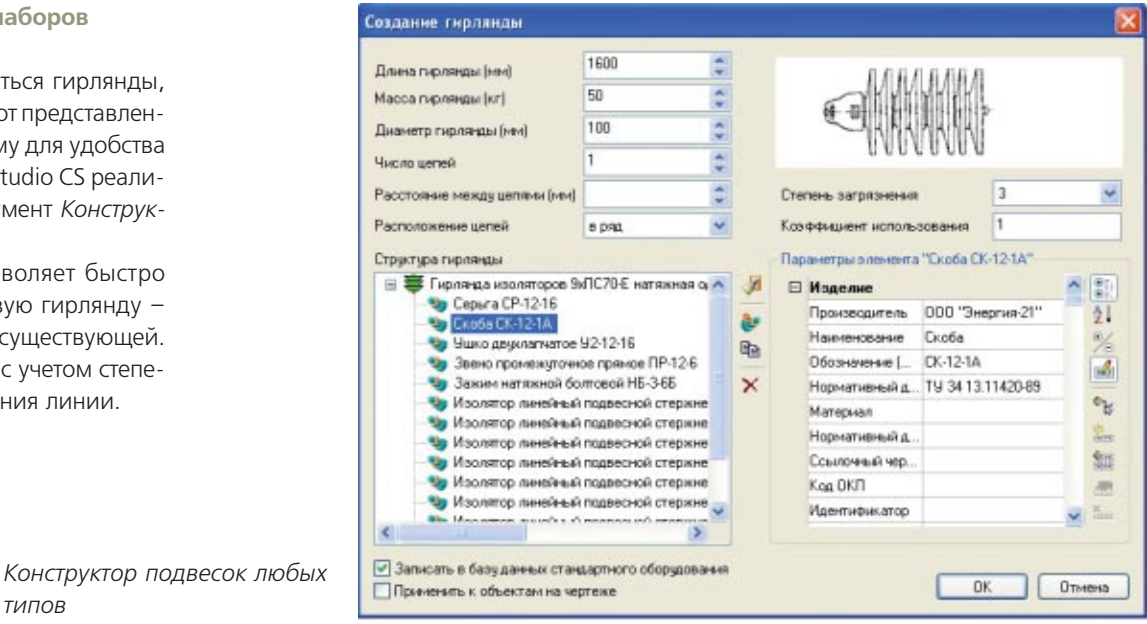

 $\overline{\mathbf{x}}$ Мастер построения опор Параметры опоры **CS**oft  $w<sub>2</sub>$ Анкерная опора **Наименование**  $\mathbf{\Omega}$ Модель V110-2 Напряжение 110  $\ddotmark$ Количество Тип  $\checkmark$  $\mathsf 3$ Анкерная  $\checkmark$ секций  $\sim$ Размеры 9000 База Высота основания (h1) 4800 опоры (b) Ξ Высота ствола (h2) 11000 2500 Ширина (w1) Высота тросостойки (h3) 500 4700 Ширина (w2) ■ Записать в базу данных стандартного оборудования ■ Добавить опору на чертеж < Назад Далее > Отмена Справка

Универсальный конструктор опор В проектах могут применяться опоры разных конфигураций, изготовленные из различных материалов. Той или иной из них может не оказаться в базе данных, поэтому для упрощения работы проектировщика предусмотрен специальный инструмент Конструктор опор.

Он позволяет быстро создать новую опору любой конфигурации: от портала до обычной многосекционной промежуточной или анкерной опоры.

Универсальный конструктор опор Model Studio CS NHN

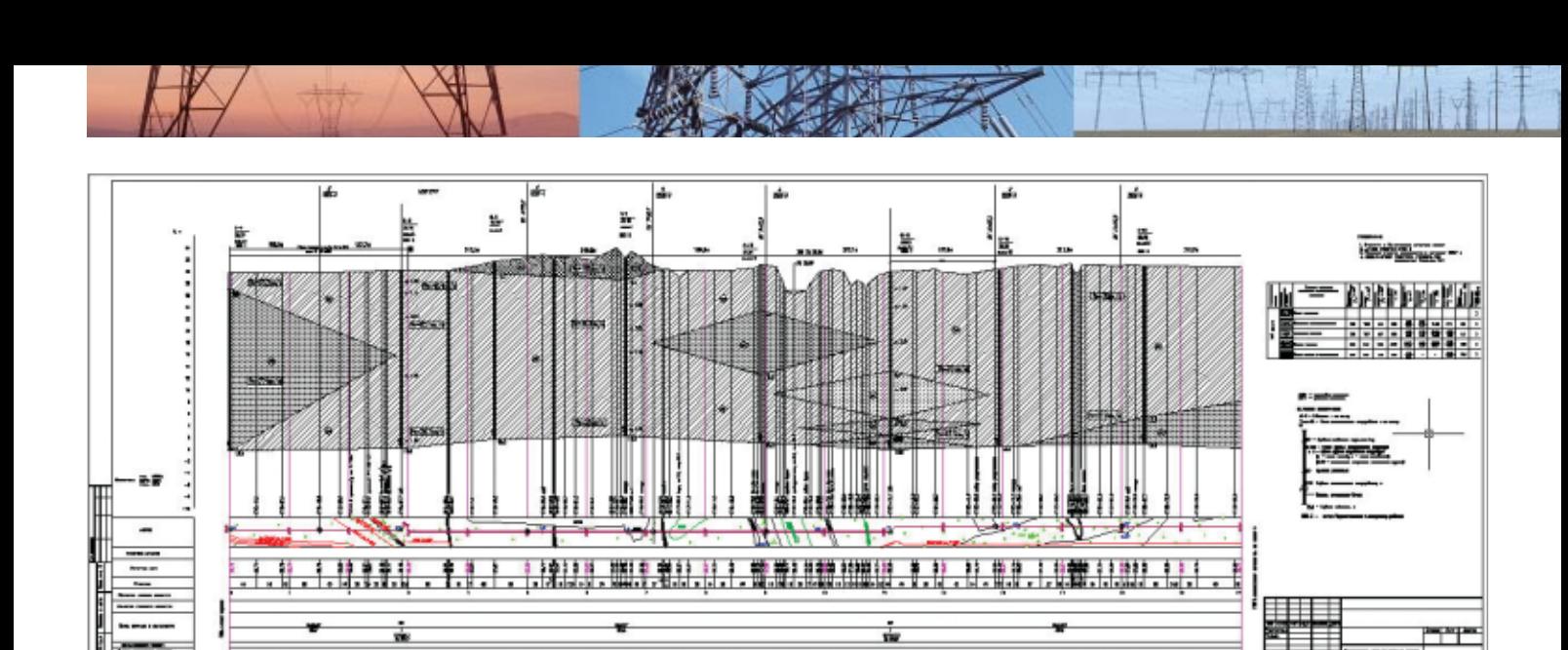

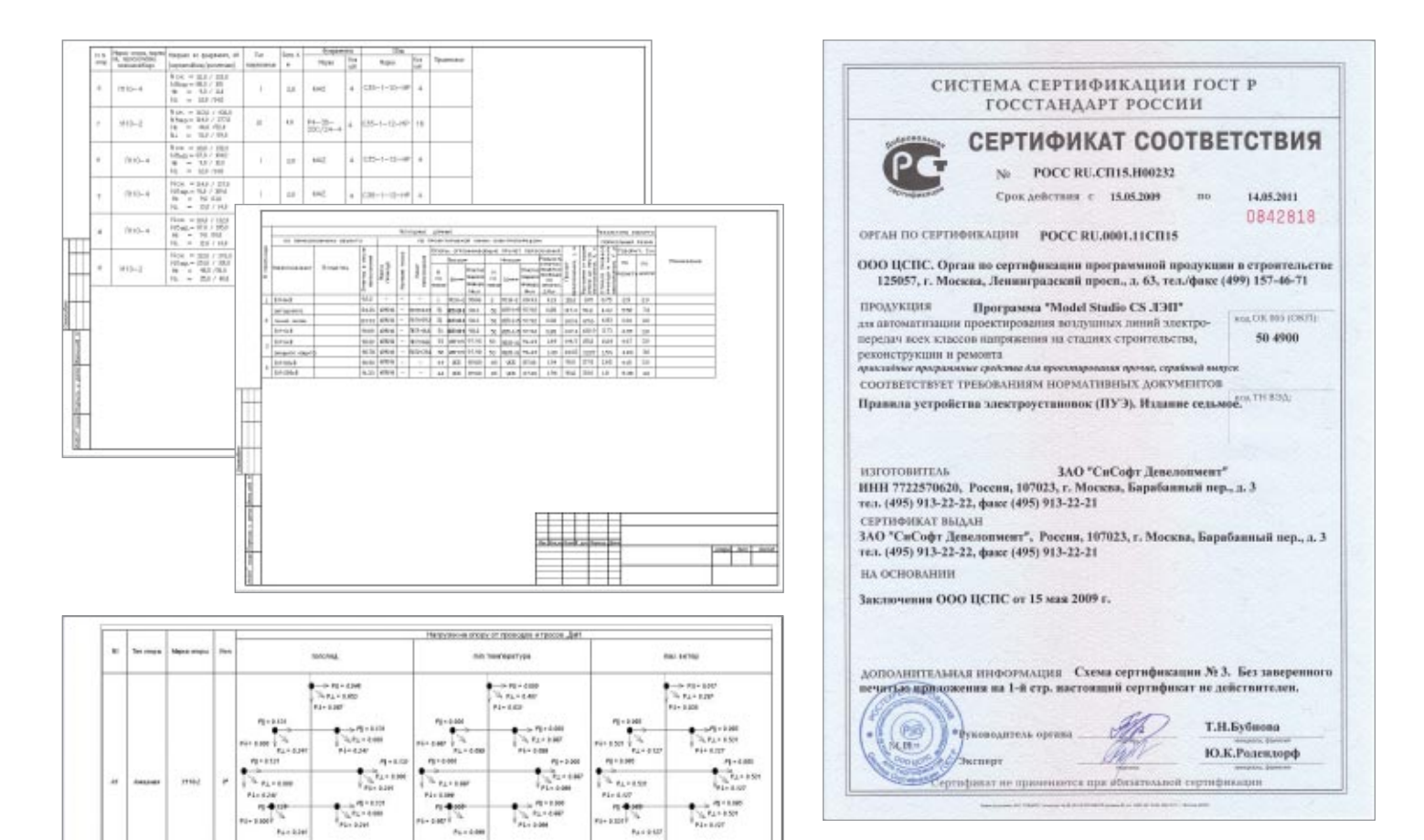

# Model Studio CS ЛЭП лучше аналогов

Программа Model Studio CS ЛЭП превосходит все существующие аналоги прежде всего тем, что она по-настоящему интерактивна и изначально ориентирована на российского пользователя, на отечественные нормы и стандарты.

В Model Studio CS всё на русском языке – и интерфейс, и комплект документации. Техническая поддержка предоставляется российскими специалистами, работавшими инженерами в проектных организациях. Библиотека оборудования, изделий и материалов включает продукцию ведущих предприятий России, Украины, Беларуси, а также многих всемирно известных производителей.

Стоимость Model Studio CS много привлекательнее стоимости аналогов, при этом его возможности шире, а функционал проработан лучше!

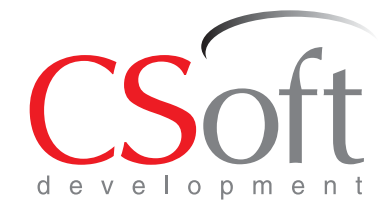

CSoft Development (paree - Consistent Software Development) ведущий разработчик программного обеспечения для рынка САПР в области машиностроения, промышленного и гражданского строительства, архитектурного проектирования, землеустройства и ГИС, электронного документооборота, обработки сканированных чертежей, векторизации и гибридного редактирования.

С 1989 года создано более 60 приложений, которые применяются крупными, средними и малыми предприятиями в России и за рубежом. Количество выданных лицензий превысило за это время 1 миллион, размер коммерческой базы инсталляций составляет 400 000 рабочих мест.

Среди 35 000 предприятий и организаций, использующих программные продукты CSoft Development по всему миру, - проектные подразделения ОАО "Газпром", ОАО "РЖД", ОАО "Транснефть", ОАО "Роснефть". АК "Алроса". ФГУП "Ростехинвентаризация". инженерные центры, входившие в состав РАО ЕЭС, предприятия ОАО "ОАК", концерны Boeing, BMW, Verizon, Shell, Toyota, Nippon Steel, Alstom Power. Пользователями продуктов CSoft Development также являются государственные и муниципальные структуры России, Казахстана и других стран.

Предложенные компанией CSoft Development современные разработки на базе 2D- и 3D-технологий - TechnologiCS, TDMS, Project Studio<sup>cs</sup>, Model Studio CS, GeoniCS и многие другие позволяют проектным организациям автоматизировать выполнение множества повседневных задач, значительно повысить конкурентоспособность и культуру производства, открывают перспективы освоения новейших методик проектирования.

Авторизованный партнер в вашем регионе: